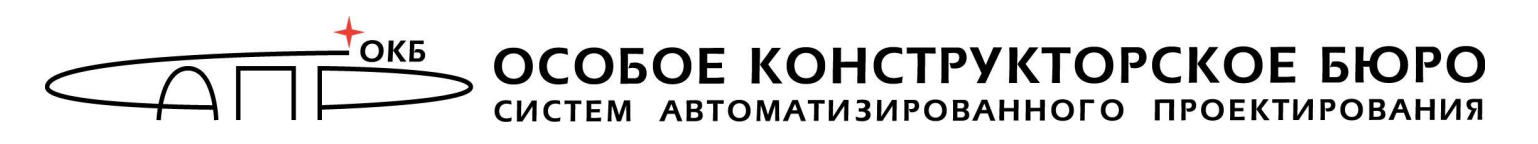

ГОСУДАРСТВЕННАЯ СИСТЕМА ЗАЩИТЫ ИНФОРМАЦИИ

УТВЕРЖДЕН 11443195.4012-037 34 -ЛУ

# **Программно-аппаратный комплекс средств защиты информации от несанкционированного доступа «АККОРД-Win64» (версия 5.0)**

# **РУКОВОДСТВО ОПЕРАТОРА (ПОЛЬЗОВАТЕЛЯ)**

**11443195.4012-037 34** 

# **АННОТАЦИЯ**

Руководство предназначено для конкретизации действий операторов (пользователей) при эксплуатации комплекса СЗИ НСД «Аккорд-Win64» v.5.0 (далее ПАК СЗИ НСД «Аккорд», комплекс «Аккорд» или комплекс) (ТУ 4012- 037-11443195-2010) и содержит описание способов использования средств защиты комплекса, его интерфейса с пользователем в процессе обработки информации.

Перед эксплуатацией комплекса необходимо внимательно ознакомиться с комплектом эксплуатационной документации на комплекс и принять рекомендуемые организационные меры защиты.

Защитный механизм комплекса должен дополняться общими мерами технической безопасности, а также физической охраной СВТ.

# **СОДЕРЖАНИЕ**

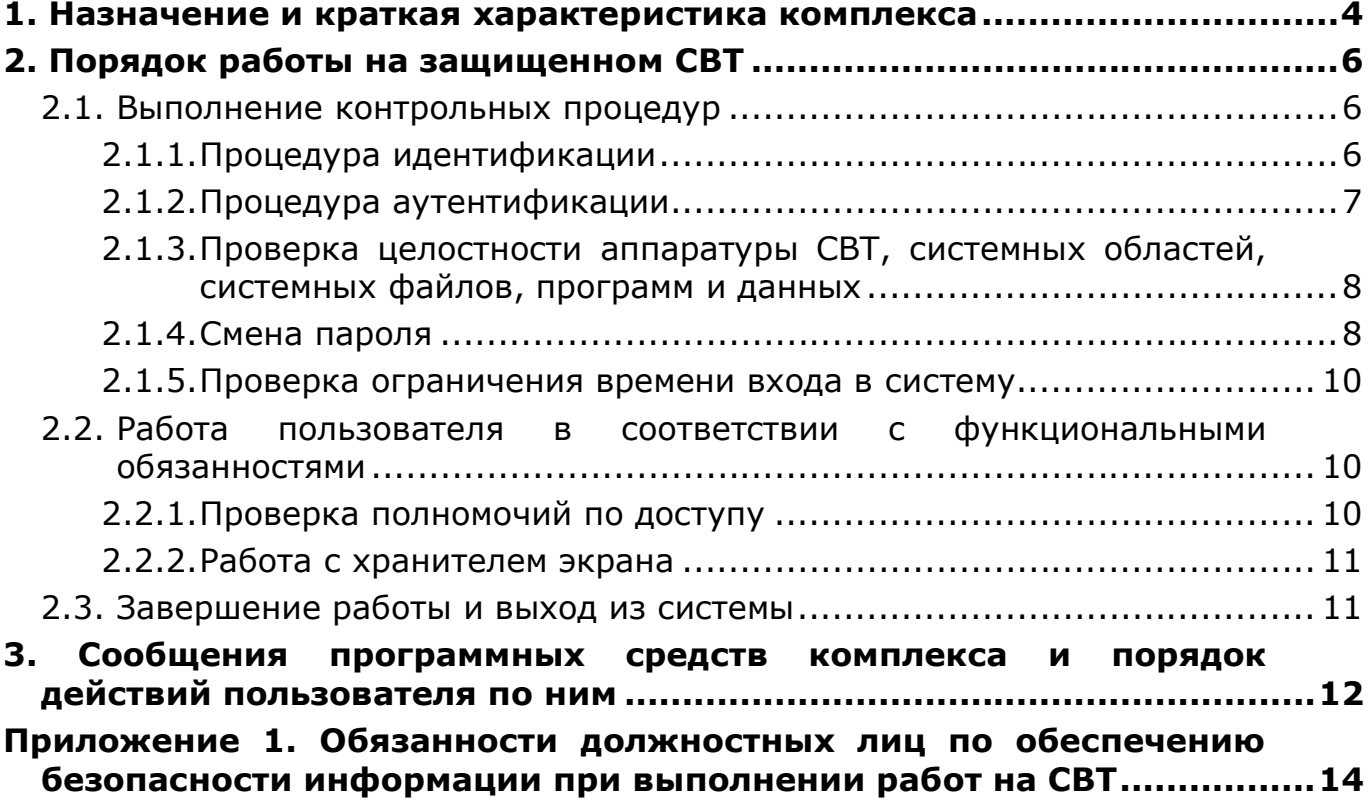

#### 1. Назначение и краткая характеристика комплекса

Программно-аппаратный комплекс средств зашиты информации  $\Omega$ «Аккорд-Win64» v.5.0 предназначен для несанкционированного доступа применения на ПЭВМ (рабочих станциях ЛВС) типа IBM РС, функционирующих под управлением 64-bit ОС Windows XP, Windows Server 2003, Windows Vista, Windows 2008, Windows 7, Windows 8, Windows 8.1, Windows 10, Windows Server 2008 R2, Windows Server 2012, Windows Server 2012 R2 с целью обеспечения защиты от несанкционированного доступа (НСД) к СВТ и информационным ресурсам АС, обеспечения конфиденциальности информации, обрабатываемой и хранимой в СВТ при многопользовательском режиме эксплуатации.

Комплекс «Аккорд» под управлением операционной системы Windows обеспечивает:

• защиту от несанкционированного доступа к СВТ путем идентификации пользователей некопируемым уникальным идентификаторам  $\overline{10}$ И ИХ аутентификации<sup>1</sup> по индивидуальному паролю, вводимому с клавиатуры, с защитой от его раскрытия;

• блокировку загрузки с отчуждаемых носителей (FDD, CD ROM, ZIP Drive и др.) и прерывания контрольных процедур с клавиатуры;

• доверенную загрузку операционной системы (ОС)  $\mathsf{M}$ защиту **OT** несанкционированных модификаций программ и данных;

• создание и поддержку изолированной программной среды (ИПС), возможность реализации функционально замкнутых информационных систем на базе ПЭВМ;

• контроль целостности системных областей жестких дисков, программ и данных, а также конфигурации ресурсов СВТ до загрузки ОС;

• защиту от внедрения разрушающих программных воздействий (РПВ): вирусов, закладок и т.д.;

• разграничение доступа пользователей к ресурсам СВТ в соответствии с уровнем их полномочий;

• управление потоками информации на основе принципов дискреционного и мандатного доступа;

• регистрацию контролируемых событий, в т.ч. несанкционированных лействий пользователей, системном журнале, размешенном  $\mathbf{B}$ B. энергонезависимой памяти контроллера комплекса. Доступ журналу  $\kappa$ обеспечивается только администратору безопасности информации.

криптографических • ВОЗМОЖНОСТЬ подключения средств зашиты информации.

Для эффективного применения комплекса и поддержания необходимого уровня защищенности СВТ и информационных ресурсов необходимы:

• физическая охрана СВТ, в том числе проведение мероприятий по недопущению изъятия контроллера комплекса СЗИ НСД;

<sup>1</sup> Аутентификация - подтверждение подлинности

5

 наличие администратора безопасности информации (супервизора) привилегированного пользователя, имеющего особый статус и абсолютные полномочия. Администратор БИ планирует защиту информации на предприятии (учреждении, фирме и т.д.), определяет права доступа пользователям в соответствии с утвержденным Планом защиты, организует установку комплекса в СВТ, эксплуатацию и контроль за правильным использованием СВТ с внедренным комплексом «Аккорд», ведет учет выданных идентификаторов, осуществляет периодическое тестирование средств защиты комплекса. Более подробно обязанности администратора БИ по применению комплекса изложены в Руководстве администратора (11443195.4012-037 90);

 использование в СВТ технических и программных средств, сертифицированных как в Системе ГОСТ Р, так и в ГСЗИ;

 строгое выполнение каждым оператором (пользователем) СВТ обязанностей по обеспечению информационной безопасности, приведенных в приложении 1 к настоящему Руководству.

Комплекс «Аккорд-Win64» v.5.0 (ТУ 4012-037-11443195-2010) поставляется в программно-аппаратном исполнении в соcтаве:

1)Комплекс СЗИ НСД «Аккорд-АМДЗ» в комплекте<sup>1</sup>:

контроллер «Аккорд» -1 шт.;

съёмник информации (контактное устройство) - 1 шт;

персональный идентификатор – по количеству пользователей СВТ;

2)Специальное ПО разграничения доступа в среде Windows XP/2003/Vista/2008/2008 R2/7/8/8.1/2012/2012 R2 - СПО «Аккорд-Win64» v.5.0, размещаемое на жестком диске СВТ при установке комплекса;

3)Эксплуатационная документация<sup>2</sup>;

4)Формуляр.

Ì,

<sup>&</sup>lt;sup>1</sup> тип контроллера и его модификация, тип съемника информации, тип и количество персональных идентификаторов пользователей оговариваются при заказе комплекса в соответствии с требованиями Заказчика и указываются в формуляре.

<sup>2</sup> Поставляется на диске совместно с СПО разграничения доступа

# 2. Порядок работы на защищенном СВТ

Процесс работы пользователя на СВТ, защищенном комплексом «Аккорд», можно разделить на 3 этапа:

1) выполнение контрольных процедур;

2) работа пользователя в соответствии с функциональными обязанностями и правами доступа;

3) завершение работы и выход из системы.

#### 2.1. Выполнение контрольных процедур

Контрольные процедуры<sup>1</sup> делятся на обязательные, выполняемые при каждом запуске СВТ, и необязательные, выполняемые при выполнении заданных условий.

К обязательным процедурам относятся:

• процедура идентификации;

• процедура аутентификации;

• проверка целостности аппаратуры СВТ, системной области диска и системных файлов.

К необязательным процедурам относятся процедура смены пароля, пароля превысило выполняемая, когда время ЖИЗНИ установленный администратором БИ интервал времени, и проверка ограничения времени входа в систему.

#### 2.1.1. Процедура идентификации

При загрузке СВТ, защищенного комплексом «Аккорд», управление загрузкой перехватывает контроллер комплекса, загружается ACDOS, и после старта драйвера контроллера на экран выводится сообщение на синем фоне:

Предъявите идентификатор...

Окно остается на мониторе до момента предъявления идентификатора пользователя, при этом в правом нижнем углу выводится отсчет времени, отведенного для предъявления идентификатора. Если за отведенное время идентификатор не предъявлен, на экран выводится сообщение на красном фоне

Таймаут

<sup>&</sup>lt;sup>1)</sup> Описание процедур в подразделе 2.1 соответствует описанию работы с DOSконтроллерами «Аккорд»

Возобновить процедуру идентификации можно только после перезагрузки СВТ.

Если идентификатор не зарегистрирован в системе, то на экране появляется сообщение на красном фоне:

#### Доступ не разрешен!

Если пользователь недостаточно плотно приложил ТМ-идентификатор к контактному устройству, то на экран в редких случаях может выводиться сообщение на красном фоне, сопровождаемое звуковым сигналом:

Ошибка чтения идентификатора…

и пользователю предлагается повторить процедуру идентификации.

При успешном завершении процедуры идентификации происходит выполнение процедуры аутентификации (запрос пароля пользователя).

#### **2.1.2. Процедура аутентификации**

После идентификации пользователя, при условии, что ему при регистрации был задан пароль для входа в систему, на экран выводится сообщение на синем фоне:

#### Введите пароль

По этой команде необходимо набрать свой личный пароль, при этом символы пароля выводятся на экран в виде звездочек. Время, отведенное для ввода пароля, отображается в правом нижнем углу, как и при запросе идентификатора.

Если процедура аутентификации успешно завершилась, на экран выводится надпись на зеленом фоне:

> <Пользователь> Доступ разрешен!

и происходит проверка целостности аппаратуры СВТ, системных файлов ОС, программ и данных, для которых установлен контроль целостности.

При неправильно введенном пароле на экран выводится надпись на красном фоне:

Доступ не разрешен!

и пользователю предлагается снова пройти процедуры идентификации и аутентификации.

Если при регистрации пользователю не был назначен пароль, процедура аутентификации не выполняется, и на экран выводится надпись на зеленом фоне:

> <Пользователь> Доступ разрешен!

и происходит проверка целостности аппаратуры СВТ, системных файлов ОС, программ и данных, для которых установлен контроль целостности системных файлов с последующей загрузкой ОС.

#### 2.1.3. Проверка целостности аппаратуры СВТ, системных областей, системных файлов, программ и данных

Данная процедура осуществляется до загрузки ОС и предназначена для несанкционированных модификаций (случайных исключения или злоумышленных) аппаратной и программной среды СВТ, системных областей и системных файлов ОС, обрабатываемых пользователем данных, если они поставлены на контроль целостности.

При проверке на целостность вычисляется контрольная сумма файлов и сравнивается с эталонным значением, хранящимся в контроллере «Аккорд»™. Эти данные заносятся при регистрации пользователя и могут меняться в процессе эксплуатации СВТ.

Если нарушена целостность защищаемых файлов или проводилось несанкционированное изменение конфигурации СВТ (параметры настройки см. в документе «Программно-аппаратный комплекс средств защиты информации от НСД для ПЭВМ (РС) «Аккорд-АМДЗ». Руководство администратора»), выводится сообщение на красном фоне:

Требуется Администратор.

и загрузка ОС не производится. Загрузка будет возможна только для администратора. После идентификации администратора на незначительное время выводится сообщение на оранжевом фоне:

Разберитесь с ошибками.

### 2.1.4. Смена пароля

Смена пароля происходит в случае, когда время действия пароля превысило отведенный интервал. Это время устанавливается администратором

БИ при регистрации пользователя либо при последующем администрировании системы. По решению администратора БИ пользователю может предоставляться право самостоятельной смены пароля. Если пользователь не имеет такого права, при вводе просроченного пароля на экране появляется сообщение на красном фоне:

> Ваш пароль просрочен. Обратитесь к администратору для смены!

Если пользователю дано право самостоятельной смены пароля, то при вводе просроченного пароля на экране появляется сообщение на оранжевом фоне:

> Пароль просрочен, необходимо сменить пароль.

Затем на экран выводится сообщение на синем фоне:

Осталось <N> попыток для смены. Новый пароль или ESC для отмены. CTRL+ENTER для генерации пароля

где N – количество попыток для смены пароля (устанавливается администратором БИ).

При нажатии на любую клавишу выводится окно, в котором можно ввести новый пароль, после чего выполняется загрузка. При нажатии клавиши <Esc> смена пароля не выполняется, но при этом число попыток для смены пароля уменьшается на единицу. Если число попыток исчерпано, то выводится сообщение на красном фоне:

> Ваш пароль просрочен. Обратитесь к администратору для смены.

Пользователь может сменить пароль на новый во время любой из попыток, но при этом должен помнить: когда число попыток станет равным нулю, то загрузка системы произойдет только после вмешательства администратора БИ с использованием его идентификатора.

Комплекс «Аккорд» обеспечивает синхронизацию паролей при их изменении, т. е. пароль, измененный в момент работы аппаратной части комплекса, автоматически (если в настройках комплекса выбрана опция «Синхронизировать с базой АМДЗ») изменится и в программной надстройке. Но совсем другой случай, если результаты процедуры

идентификации/аутентификации пользователя используются для логина на контроллер домена. В этом случае менять пароль нужно только после начала сеанса пользователя: на клавиатуре нажать комбинацию клавиш Ctrl-Alt-Del и в открывшемся окне выбрать команду «Смена пароля». После ввода нового пароля он изменится и на домене, и в программной части комплекса «Аккорд», и в базе пользователей аппаратной части СЗИ. Для этого необходимо разрешить пользователю менять пароль и в настройках комплекса выбрать ОПЦИИ «Синхронизация с базой АМДЗ»  $M$ «Синхронизация базой  $\mathsf{C}$ пользователей NT».

### 2.1.5. Проверка ограничения времени входа в систему

Администратор может установить временной интервал (по дням недели с который дискретностью  $0.5^{\circ}$ часа),  $B$ загрузка данного СВТ данным пользователем запрещена. Если для пользователя установлены такие ограничения, то при попытке загрузки в неположенное время после процедуры идентификации/аутентификации и контроля целостности выводится сообщение на красном фоне:

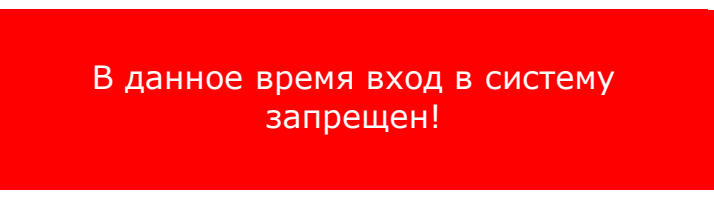

и загрузка ОС не производится.

# 2.2. Работа пользователя в соответствии с функциональными обязанностями

При регистрации пользователя для него создается функционально изолированная программная среда, которая позволяет контролировать права доступа к ресурсам СВТ.

После выполнения КОНТРОЛЬНЫХ процедур выполняется загрузка операционной системы,  $M$ пользователь может ПРИСТУПИТЬ работе,  $\mathsf{K}$ определяемой его функциональными обязанностями и правами доступа.

### 2.2.1. Проверка полномочий по доступу

Выполняется при запуске пользователем какой-либо программы или при попытке получить доступ к какому-либо ресурсу. Средствами комплекса проверка полномочий «Аккорд» выполняется пользователя, которая заключается в том, что в списке прав доступа пользователя осуществляется поиск описания данного ресурса.

Если в списке прав доступа пользователя разрешена работа с данной программой или файлом, то пользователь может легально работать в соответствии со своими функциональными обязанностями.

Если в списке прав доступа пользователя не разрешена работа с данной программой или файлом (или ограничен набор функций, которые может выполнить пользователь с данным ресурсом), то выводится стандартное сообщение операционной системы, например: «Файл не найден», «Невозможно удалить файл» и т. д.

#### 2.2.2. Работа с хранителем экрана

#### Принудительное гашение экрана

В комплексе «Аккорд» процедура гашения экрана используется для временной блокировки компьютера по истечении установленной паузы в работе пользователя или с помощью «горячих» клавиш. Комбинацией клавиш <Ctrl><F12> пользователь может самостоятельно включить режим «Screensaver» при кратковременном перерыве в работе. После включения хранителя экрана клавиатура и мышь блокируются.

**ВНИМАНИЕ!** В терминальном режиме, чтобы включить режим «Screensaver», необходимо использовать комбинацию клавиш <Win><L>. После включения хранителя экрана клавиатура и мышь блокируются, на экране появляется сообщение «Предъявите идентификатор».

#### Возобновление работы.

Для возобновления работы на СВТ пользователь должен предъявить свой идентификатор и после того как система опознает его как подлинный, режим «Screen-saver» отключается.

### 2.3. Завершение работы и выход из системы

Завершение работы прикладных программ происходит в порядке, установленном для конкретного прикладного программного обеспечения, описанном в соответствующих руководствах. Никаких специфических окон или сообщений «Аккорд-Win64» при этом не выводит. Перед завершением работы ОС выводится окно с заголовком «Комплекс Аккорд» и остается на экране, пока монитор разграничения доступа не завершит корректно свою работу.

# 3. Сообщения программных средств комплекса и порядок действий пользователя по ним

При работе на СВТ, оснащенном комплексом «Аккорд», могут возникать ситуации, при появлении которых выдаются различные сообщения. Текст сообщений, причины их появления и методы устранения проблем приведены в таблице 1.

| Сообщение на экране                                                                               | Причины появления<br>сообщения                                                                                                    | Порядок действий                                                                                                    |
|---------------------------------------------------------------------------------------------------|----------------------------------------------------------------------------------------------------|----------------------------------------------------------------------------------------------------|
| «Ошибка чтения ТМ»<br>(на красном фоне)                                                           | ТМ-идентификатор был<br>неправильно приложен<br>к съемнику информации                                                                                           | Снова приложить ТМ-идентификатор<br>к съемнику информации после<br>появления соответствующего<br>запроса                                   |
| «В данное время вход в<br>систему запрещен»                                                       | Для данного<br>пользователя не<br>разрешен вход в<br>систему в данное время                                                                                     | Вызвать администратора БИ и<br>уточнить разрешенное время работы                                                                           |
| «Ваш пароль просрочен.<br>Обратитесь к<br>администратору для смены»<br>(на красном фоне)          | Окончилось время<br>жизни пароля.<br>Закончились все<br>попытки смены пароля                                                                                    | Вызвать администратора БИ.<br>Изменить параметры пароля                                                                                    |
| «Доступ не разрешен!»<br>(на красном фоне)                                                        | Незарегистрированный<br>идентификатор.<br>Неправильно введен<br>пароль.<br>В данное время<br>работают временные<br>ограничения                                  | Обратиться к администратору БИ<br>для регистрации. Повторить<br>процедуры идентификации /<br>аутентификации                                |
| «Требуется Администратор»<br>(на красном фоне)<br>«Разберитесь с ошибками»<br>(на оранжевом фоне) | Несовпадение<br>контрольных и текущих<br>параметров аппаратной<br>и программной частей<br>системы                                                               | Вызвать администратора БИ.<br>Выявить и устранить причины<br>изменения параметров                                                          |
| «Проверить целостность<br>объектов пользователя?<br>(Y/N)                                         | Это сообщение<br>означает, что<br>администратор БИ<br>установил пользователю<br>опцию проверки<br>целостности файлов в<br>соответствии с<br>правилами настройки | Пользователь должен осуществить<br>выбор в соответствии со своими<br>предпочтениями.<br>(Рекомендуется периодически<br>проводить проверку) |

Таблица 1 - Сообщения программных средств комплекса и методы их устранения

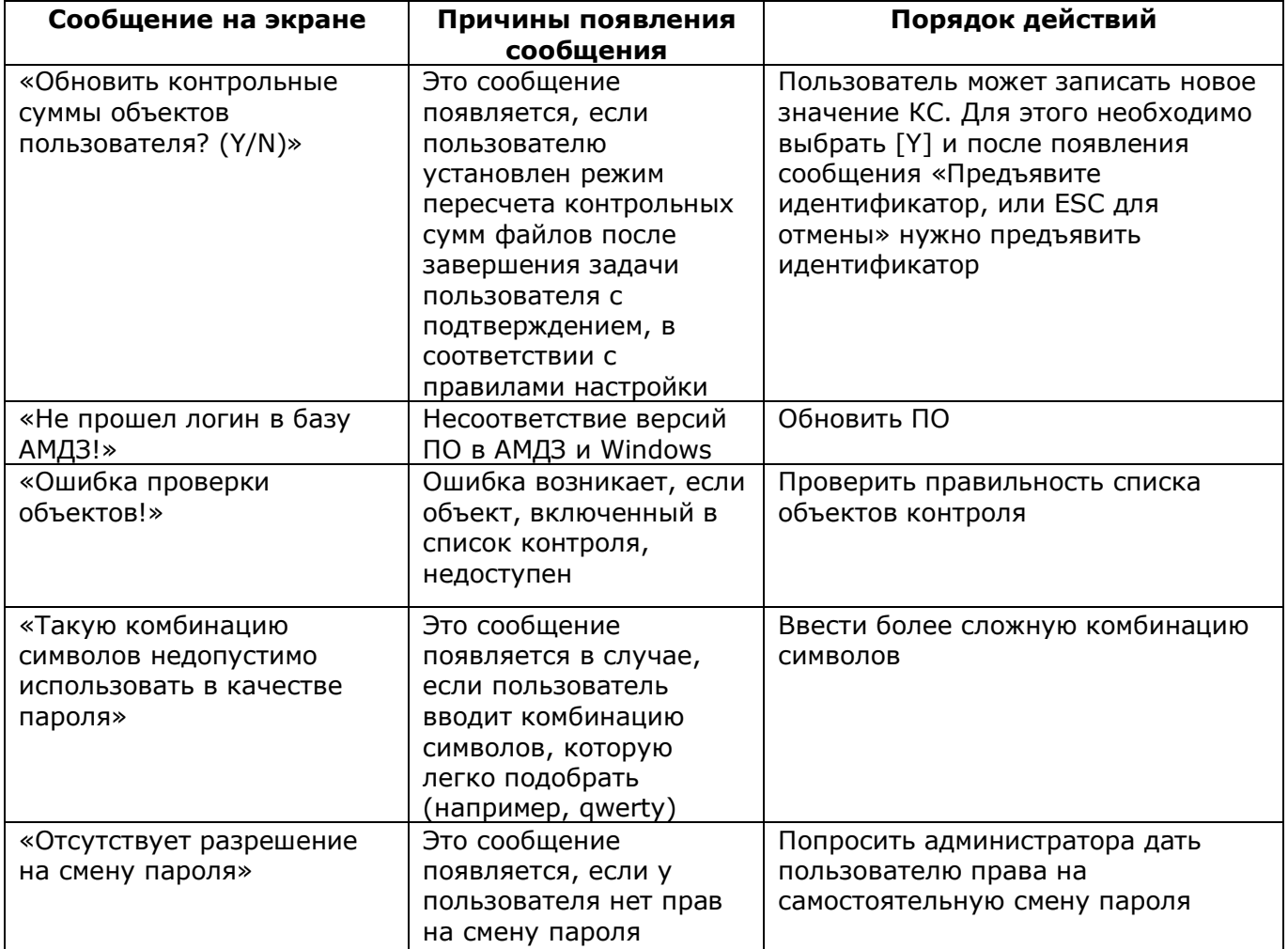

# Приложение 1. Обязанности должностных лиц по обеспечению безопасности информации при выполнении работ на СВТ

#### ОБЩИЕ ТРЕБОВАНИЯ

**Bce** должностные лица (сотрудники) организации быть должны ознакомлены с этой инструкцией и своими обязанностями по обеспечению безопасности информации при выполнении ими работ на СВТ.

Персонал, допущенный  $\overline{\mathsf{K}}$ автоматизированной обработке конфиденциальной информации, обязан строго соблюдать установленные правила работы на автоматизированных рабочих местах и несет персональную ответственность за обеспечение безопасности информации при работе на технических средствах автоматизированной системы.

Установление личной ответственности сотрудников за поддержание уровня защищенности СВТ при обработке сведений, подлежащих защите по действующему законодательству, происходит путем:

• ознакомления с перечнем защищаемых сведений, организационнораспорядительной и рабочей документацией, определяющей требования и порядок обработки конфиденциальной информации;

• ОПРЕДЕЛЕНИЯ УРОВНЯ ПОЛНОМОЧИЙ В СООТВЕТСТВИИ С ДОЛЖНОСТНЫМИ обязанностями;

• получения от субъекта доступа расписки о неразглашении доверенной ему конфиденциальной информации.

Мера ответственности персонала за выполнение действий, нарушающих политику безопасности, определяется нанесенным ущербом, наличием злого умысла и некоторыми субъективными факторами по усмотрению руководства учреждения (дисциплинарная, административная или уголовная).

Любое нарушение порядка и правил работы персоналом АС должно тщательно расследоваться, а к виновным должны применяться необходимые меры воздействия.

Все компоненты программного и аппаратного обеспечения системы персоналом ТОЛЬКО должны использоваться  $\mathsf{B}$ служебных целях. Использование их в других целях ЗАПРЕЩАЕТСЯ.

посетителей Запрешается прием  $\mathbf{B}$ помещениях, когда B. **НИХ** осуществляется обработка конфиденциальной информации на СВТ.

**ЗАПРЕЩАЕТСЯ** Пользователям самовольно изменять конфигурацию аппаратно-программных средств или устанавливать дополнительно любые программные и аппаратные средства, не предусмотренные формулярами рабочих мест и планом зашиты. Исключением являются только те случаи, когда пользователь имеет права администратора (супервизора).

Все изменения конфигурации технических и программных средств осуществляются только на основании решения руководства организации

персоналом из числа инженеров, системных и прикладных программистов с участием администратора безопасности АС.

О случаях обнаружения непредусмотренных отводов кабелей и проводов, изменений алгоритмов функционирования СВТ, нарушениях нормальной работы средств защиты, которые свидетельствуют о возможных попытках или фактах НСД к информации, необходимо немедленно ставить в известность администратора безопасности.

Любые изменения состава и конфигурации технических средств И программного обеспечения должны быть предварительно проанализированы на предмет их соответствия политике безопасности. Все добавляемые компоненты проверены работоспособность, отсутствие должны быть на ВИРУСОВ И специальных вложений, а также отсутствие реализации опасных функций.

После изменения конфигурации СВТ в обязательном порядке должен ПРОИЗВОДИТЬСЯ пересмотр существующих инструкций пользователей  $\overline{10}$ обеспечению безопасности.

Категорически запрещается записывать и хранить конфиденциальную информацию на неучтенных гибких магнитных дисках, а также использовать гибкие магнитные диски с выявленными неисправностями.

#### ОБЯЗАННОСТИ ПОЛЬЗОВАТЕЛЯ

В обязанности пользователя входит своевременный и точный ввод данных в систему и активизация процесса их обработки. Пользователь обладает правами доступа к системе и имеет возможность вводить и корректировать необходимую информацию. Он несет ответственность за содержание вводимой им информации.

Пользователь (ответственный исполнитель работ) несет ответственность за сохранность и правильное использование получаемых в ходе выполнения работ машинных носителей и машинных документов с конфиденциальной информацией.

Степень конфиденциальности гибких магнитных дисков и машинных документов, получаемых в ходе автоматизированной обработки информации с помощью СВТ, определяется должностным лицом, выдавшим задание на автоматизированную обработку информации.

По окончании рабочего дня полученные во временное пользование гибкие магнитные диски (при необходимости и идентификаторы) должны быть возвращены в (название

подразделения, ответственного за хранение ГМД и идентификаторов).

Необходимо Производить стирание  $\mathsf{C}$ магнитных носителей конфиденциальной информации, не предназначенной для дальнейшего использования. Стирание информации ПРОИЗВОДИТСЯ допущенным К ee автоматизированной обработке ДОЛЖНОСТНЫМ лицом под контролем администратора безопасности с отметкой  $\mathsf{B}$ журнале учета стирания информации с магнитных машинных носителей.

По окончании обработки конфиденциальной информации и изъятия гибкого магнитного диска из дисковода необходимо выключить электропитание CBT.

Ответственный за СВТ (АРМ) обязан проверять целостность и соответствие печатей в начале и по окончании рабочего дня.

Пользователям ЗАПРЕЩАЕТСЯ самовольно изменять конфигурацию аппаратно-программных средств или устанавливать дополнительно любые программные и аппаратные средства, не предусмотренные формулярами рабочих мест и планом защиты.

# **ЛИСТ РЕГИСТРАЦИИ ИЗМЕНЕНИЙ**

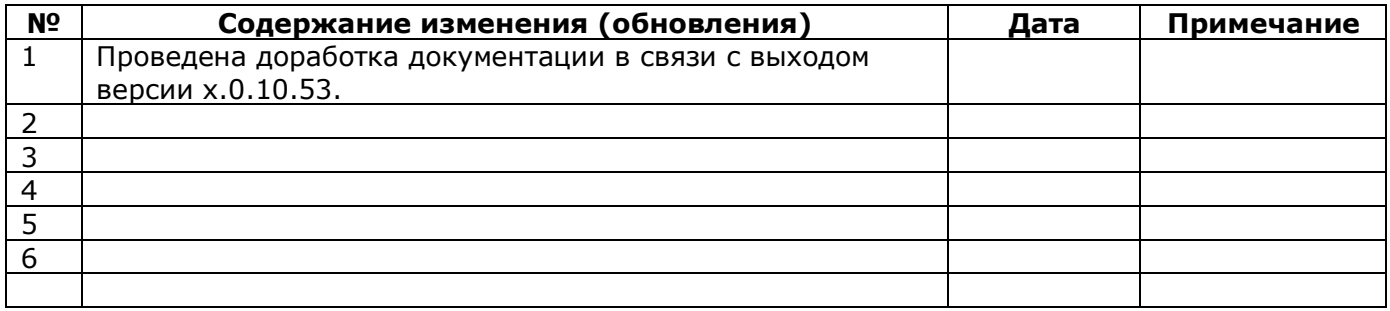